## **BAB V**

## **KESIMPULAN DAN SARAN**

## 5. 1 **Kesimpulan**

Berdasarkan hasil Perancangan Sisem Perpustakaan Universitas Darma Persada dapat disimpulkan bahwa :

- Hasil dari perancangan sistem yang dibangun yaitu Aplikasi Sistem Perpustakaan, yang Komprehensif
- Aplikasi Sistem Perpustakaan ini dapat membantu staff perpustakaan dalam me nangani kegiatan perpustakaan, seperti : hal - hal mengenai pendataan anggota, staf, pencarian buku, kegiatan peminjaman buku, pengembalian buku, pembuatan kartu anggota, laporan dan dokumentasi data.
- Aplikasi Sistem Perpustakaan dapat digunakan dalam penyimpanan file-file tugas akhir mahasiswa ke dalam database dalam format CHM (Compiled HTML), sehingga jika suatu waktu file tersebut diperlukan, dengan mudah para staff perpustakaan dapat mencarinya ke dalam database dan anggota perpustakaan yang membutuhkan contoh skripsi, dapat langsung melihatnya.

### **5.2 Saran**

Adapun saran-saran yang dapat penulis berikan adalah sebagi berikut:

• Penulis menyarankan agar perpustakaan Universitas Darma Persada mulai mengadakan pengembangan sistem dengan teknologi informasi terbaru, Ini dipandang perlu karena untuk meningkatkan layanan pengunjung perpustakaan dan untuk mengenal disiplin ilmu teknologi infonnasi.

- Sebelum sistem baru diterapkan, maka sebaiknya pemakai/user diberikan pelatihan dalam menggunakan *"Aplikasi Sistem Perpustakaan"* yang nantinya akan dipakai dalam penerapan sistem baru.
- Dalam menggunakan Aplikasi Sistem Perpustakaan, pemakai/user juga dituntut harus bertanggung jawab terhadap keakuratan data dan pengolahannya sehingga sistem berjalan dengan baik.
- Seperti yang telah diungkapkan diatas bahwa secara umum Sistem Informasi Perpustakaan Universitas Darma Persada ini akan memberkan informasi yang lengkap dibandingkan dengan sistem yang **lama** sesuai dengan permintaan user, untuk itu diharapkan agar Aplikasi Sistem ini dapat terus dikembangkan.

## **DAFTAR PUSTAKA**

- I. Jogiyanto. HM, *Analisa* & *Disain Sistem Informasi,* Yogyakarta:Andi, 1995.
- 2. MADCOMS, *Aplikasi Database* & *Crystal Report pada Visual Basic 6.0,*  Yogyakarta: Andi, 2004.
- 3. Mico Pardosi, *Microsoft Visual Basic 6.0,* Surabaya: Dua Selaras, 2005.
- 4. Rahadian Hadi, *Membuat Laporan dengan CRISTAL REPORT 8,5 dan Visual Basic 6.0,* Jakarta:PT. Gramedia, 2004.
- 5. Steven Haryanto, *SQL,* Jakarta: PT. Dian Rakyat, 2005.
- 6. Wndra Swastika, *Resep Visual Basi,* Jakarta: PT. Dian Rakyat, 2006.
- 7. Wiwit Siswoutomo, *Kerja Praktek Membangun Software dan Web, Jakarta: PT. Gramedia, 2006.*

### **LAMPIRAN**

#### *Source code pada Module*

*Public Koneksi As New AD0DB.Connection Public RsUser As New ADODB.Recordset Public RsAnggota As New ADODB. Recordset Public RsBuku As New ADOD3. Recordset Public RsPeminjam As New AD0DB. Recordset Public RsCekPinjam As New ADODB. Recordset Public Rsagama As New ADOD. Recordset Public Rsfakultas As New ADODB. Recordset Public Rsiurusan As New ADODB.Recordset Public Rsjenis As New AD0DB. Recordset Public Rsaturan As New AD0DB.Recordset Public Rskosong As New ADODB. Recordset Public Rsskripsi As New ADODB. Recordset Public Rskp As New ADODB.Recordset Public Rsrak 4s New ADODB.Recordset Public Rskodekatalog As New ADODB. Recordset Public denda As Integer Public agama As String Public agama\_tampil As String Public simpan\_agama As String* 

*Public jenis As String Public jemis\_tampil As String Public simpan\_jenis As String Public kata As String Public nama As String Public status As String Public katalog As String Public lanjut As Integer Pblic carijenis As String Public skripsi As String Public kp As String Public rakku As String Public panggilskripsi As String* 

#### *Pulice Sub BukaDatabase0*

*Koneksi.Cursor Location* **=** *adUseClient* 

*Koneksi. Open "Provider= MSDASOL. I Persist Security Info= False; Data Source =perpustakaan" RsUser.Open "select from tbl\_user", Koneksi, adOpenStatic, adLockOptimistic RsAnggota. Open "select from tbl\_anggota", Koneksi, adOpenStatic, adLockOptimistic RsBuku Open "select from tbl\_buku", Koneksi, adOpen~Static, adlockOptimistic RsPeminjam Open "select from tbl\_daftarpeminjam", Koneksi, adOpenStatic, adLockOptimistic RsCekPinjam. Open "select from tbl\_cekpinjam", Koneksi, adOpenStatic, adLockOptimistic Rsagama.Open "select from tbl\_agama", Koneksi, adOpenStatic, adLockOptim'stic*  Rs fakultas.Open "select \* from tbl fakultas", Koneksi, adOpenStatic, adLockOptimistic *Rsjurusan. Open "select from tbl\_jurusan", Koneksi, adopenStatic, adLockOptimistic 'Rsjenis.Open "select from tbl\_jenis", Koneksi, adOpenStatic, adLockOptimistie Rskode katalog.Open "select from tbl\_katalog". Koneksi, adOpenStatic, adLockOptimistic Rsskripsi Open "select from tbl\_skripsi", Koneksi, adOpenStatic, adlockOptimistic Rskp.Open "select from tbl kp". Koneksi, adOpenStatic, adLockOptimistic* 

*Rsrak Open "select from tbl\_rak", Koneksi, adOpenStatic, adLock Optimistic Rsaturan Open "select from tbl\_aturan", Eoneksi, adOpen~Static, adL.ockOptimistic Rskosong.Open "select from tbl\_kosong". Koneksi, adOpenStatic, adLock Optimistic End Sub* 

#### *Source code pada menu utama*

*Dim ii As Integer Dim tls As String Dim jaraklebarI, jaraklebar2, jarakle bar3 As Integer Dim jaraktinggil, jaraktinggi2. jaraktinggi3, kiri As Integer Dim bvPassF9 As Boolean* 

*Private Sub anggota\_Click0) frmanggota Show vbModal End Sub* 

*Private Sub Form\_KeyDown(KeyCode As Integer, Shift As Integer) Dim i As Integer* 

*If KeyCode* = *vbKeyF9 Then 'For*  $i = 1$  *To9 ' FormUtama ToolbarL. Buttons(i). Enabled* = *True 'Next byPassF9* = *True UserName* = *"By Pass Admin" userlevel = "Administrator"* 

*FormUtama TimerL.Interval = 0 FormUtama. Timer! Enabled = F lse FormUaa StatusBarL Panels(I).Text = "User Login:"* + *"By Pass" End If End Sub* 

*Private Sub Form\_KeyPress(KeyAscii As Integer) 'If KeyAscii* = *vbKeyF Then mnuU'bah Enabled = True End Sub* 

*Private Sub Form\_Load@) Call BukaDatabase* 

*Dim i As Integer 'CS = Adode1.Connection~String* 

 $For i = 17, o 9$ *FormUtan:a. Toolbar1. Buttons(i).Enabled* = *False Next i Me.m\_logoff Enabled* = *False Mem login Enabled* = *True Me.mnuUbah.Enabled* = *False* 

*Me.m\_master.Enabled* = *False*   $M_{\ell}$  *utility. Enabled* =  $F$  *d* se *Me.m cetak. Enabled* = *False* 

*StatusBarL. Panels(I).Text = "Silahkan Login terlebih dahulu..t" tls = "Silahkan Login terlebih dchulu...!" 'byPassF9* = *False* 

*End Sub* 

Private Sub Form QueryUnload(C. ancel As Integer, UnloadMode As Integer) *Dim pesan As VbMsgBoxResult pesan* **=** *MsgBox("Anda yakin akan keluar...?", bYesNo, "Kor,firmasi")* 

*If pesan* = *vb'Yes Then Unload Me Set FormUtama* **=** *Nothing Eke Cancel = I End If End Sub* 

*Private Sub Form \_Resize( On Error Resume Next jaraklebar] = Me.Width - Me.StatusBarL. Width jaraklebar2* = *Me.Width - Me Frame I. Width jaraklebar3* = *Me.Frame1.Width - Me.Image l. Widh jaraktinggil = Me.leight - Me. StatusBar I.Height jarakinggi2* **=** *Me.Height - Me.Frame l.Height jaraktinggi3* **=** *Me.Frame L Height- Me Image L.Height kiri* = *Me.FrameI Left Me.Frame1Width = Me.Width - 165 'jaraklebar2 Me. ImageL.Width* = *Me. Frame1. Width - 150 'jaraklebar3 Me.Frame L Height = Me. Height- <sup>1500</sup> Me.Image L Height* = *Me.Frame <sup>L</sup>Height- 280 Me.Frame1Left* **=** *kiri End Sub* 

*Private Suh game Click() frmgametictactoe. Show vbModal End Sub* 

*Private Sub m \_aturan\_Click0 frm\_aturan Show vbModal End Sub* 

*Private Sub m\_b\_anggota\_Click0 frm\_h angora Shaw vh.Modal End Sub* 

*Private Sub m\_b\_ buku\_Click() frm\_b\_buku Show vb.Modal End Sub* 

*Private Sub m\_h\_kp\_Click0 frm\_b\_kp Show vbModal End Sub* 

*Private Sub m\_b\_shripsi\_Click0 frm\_b\_skripsi Show vbModal End Sub* 

*Private Sub m\_baru\_Click0 frm\_cetak\_kartu Show vbModal End Sub* 

*Private Sub m\_cetak\_transaksi\_Click0) frm\_cetak\_transaksi.Show vbModal End Sub* 

*Private Sub m\_data\_Anggota\_Click0 frm\_cek\_anggota Show vbModal End Sub* 

*Private Sub m\_data\_buku\_Click@ frm cek buku Show vb Modal End Sub* 

*Private Sub m\_input\_anggot***c\_***Click0) frm\_anggota.Show vbModal End Sub* 

*Private Sub m\_input\_buku\_Click0) 'frm\_input\_buku Show vbModa' frm\_buku Show vb Modal End Sub* 

*Private Sub m\_input\_kp\_Click0 frm\_kp.Show vb.Modal End Sub* 

*Private Sub m input\_skripsi\_Click0) frm\_skripsi Show vbModal End Sub* 

*Private Sub m\_login\_Click0 frm\_login Show vb.Modal End Sub* 

*Private Sub m\_logoff\_Click0 Me. m\_logoff Enabled* = *False Me.m\_login Enabled* **=** *True Me.mnuUbah. Enabled* = *False* 

*Me.m\_master.Eratled* **=** *False Me.m\_utility. Enabled* **=** *False Me.m\_cetak. Enabled = False 'Me.proses Enabled* **=** *False End Sub* 

*Private Sub m\_perpanjang\_Click@) frm\_perpanjang Show vbModal End Sub* 

*Private Sub m transaksi\_Click@ fratransaksi Show vbModal End Sub* 

*Private Sub mmuUbah\_Click0 frm ganti Show vb Modal End Sub* 

*Private Sub Timer!\_Timer(*   $i = i + 1$ *StatusBarL.Panels(I).Text = "" + 1ls tls* = *StatusBarL.Panels(I).Text If* i i> *200 Then tls = "Silahkan Login terlebih dahulhu...!"*   $ii = 0$ *End If End Sub* 

*Private Sub Toolbar I\_ButtonClick(ByVal Button As MSComctlLib. Button) Select Case Button Ind:x Case 3:* 

*Case 5: Case 6: Case 8. Case 9: End Select End Sub Source code pada form anggota* 

*Private Sub cmd\_bata***l** *Click0) 'memanggil prosedur batal Call banal End Sub* 

*Private Sub cmd edit\_Click() memanggil prosedur edit Calf edit* 

*End Sub* 

*Private Sub cmd\_hapus\_Click0) 'mnemanggil prosedur hapus Call hapus End Sub* 

*Private Sub cmd\_ periksa\_Click() frm\_cek\_anggota Show vb Modal* 

*End Sub* 

*Private Sub emd\_simpan Click()* 

*memanggil prosedur simpan Call simpan* 

*txt\_pengarang. SetFocus tr'\_pengarang. Se!Start 0 tx\_pengarang. SelLeaguh* = *Len(tt \_pengarang Text) End/f End Sub* 

*Private Sub txt\_alamat\_KeyPress(KeyAscii As Integer) If KeyAscii* = 13 *Then txt\_tempat. Enabled = True txt\_tempat. SetFocus txt\_tempa' Se!Start* = *0 txt\_tempat. SelLength* = *Len(txt\_tempat. Text) End/f End Sub* 

*Private Sub txt\_kode\_Change0 'jika panjang karakter dari txt\_kodebuku kurang dari 8, maka: If Len(txt\_kode.Text)* < *8 Then 'keluar dari prosedur Exit Sub End If* 

*'melakukan pencarian data pada txt\_kode buku RsAnggota.Find "kode\_anggota"* **+** *tt kode* + "", *adSearchForward, I* 

*'jika data yang dicari ditemukan, maka: If Not RsAnggota EOF Then 'memanggil prosedur tampil Call tampil\_agama* 

*' Call tampil\_fak 'Call tampil\_jur Call status\_anggota* 

*Call tampil* 

*If corbo\_status. Text* = *"MAHASISWA" Then Call carifakjur Else Exit Sub End If* 

*Combo\_status \_Aktif status If Combo\_status\_Akif = "TIDAK" Then MsgBox "Anggota sudah tidak akif !!!" End If 'memanggil prosedur tidak\_siap\_isi Call tidak\_bisa\_isi* 

*'memanggil prosedur buka\_tombol Call buka\_tombol* 

*cmd\_sirpan Enabled = False cmd\_Update Enabled = False Else* 

*'memanggil prosedur kunci\_tombol Call kunci\_tombol* 

*cmd\_simpan Enabled* = *True cmd\_batal Enabled* = *True* 

*'memanggil prosedur bersih Call bersih* 

*'kursor fokus pada combo\_jeris 'combo \_jenis.Enabled = True 'combo \_jenis SetFocus* 

*'memanggil prosedur isi combo Call isi\_comboagama Call isi\_combostatus* 

*End If End Sub* 

*Private Sub kunci\_tombol0) cmd\_simpan Enabled* = *False cmd batal. Enabled* = *False cmd edit Enaoled* = *False cmd\_Update.Enabled = False cmd \_hapus.Enabled* = *False End Sub* 

*Private Sub buka\_tombolQ cmd\_simpan. Enabled True cmd\_batal. Enabled* = *True cmd\_edit Enabled* = *True cmd\_Update.Enabled* = *True cmd\_hapus.Enabled* = *True End Sub* 

*Private Sub txt\_kode\_KKeyPress(KeyAscii As Integer) 'mengubah karakter menjadi huruf kapital Key4scii* = *Asc(UCase(Chr(KeyAscii)))* 

*melakukan proses pencarian pade txt\_kode RsAnggota Find "kode\_anggota=" & txt\_kode "", , adSearchForward, I* 

*If KeyAscii* = *13 Then If txt\_kode "" Then Unload Me 'frm utama.enabled true 'frm\_utama.show Else If Not RsAnggota.EOF Then Call edit End If End If txt\_pengenal Enabled* = *True* 

```
txt_pengenal.SetF ocus 
End If 
End Sub 
Private Sub txt_nama_KeyPress(KeyAscii As Integer) 
If KeyAscii = 13 Then 
  txt_alamat. Enabled = True 
  txt_alamat Set ocus 
  txt_alamat Se!Start = 0 
  txt_alamat SelLength = Len(txt_alamat Text)
End If 
End Sub 
Private Sub txt_pengenal_KeyPress(KeyAscii As Integer) 
If KeyAscii = 13 Then 
  txt_nama Enabled = True 
  txt_nama. Se1Focus 
  txt_nama.SeStart = 0 
  txt_nama SelLength = Len(txt_nama Text) 
End If 
End Sub 
Private Sub <i>txt_no_telpon_Keypress(KexAscii As Integer)
If KeyAscii = 13 Then
  If RsAnggota EOF Then 
     Call simpan 
  Else 
     Call update 
  End If 
Endlf 
If KeyAscii> = 48 And KeyAscii < = 57 Or KeyAscii = vbKeyBack Then 
Else 
  KKeyAscii 0 
  Beep 
Endlf 
End Sub 
Private Sub bersih()
txt_kode SetFocus 
Combo_agama Clear 
combo_staus.Clear 
Combo_status _Aktif Clear 
txt_pengenal Text = ^{\text{m}}txt _nama. Text = ""
txt_tempat.Text = ""
```
*DTPickerI Value = Date txt\_alamct.Text = "" txt\_fakultas.Text* = ""  $txt$  *jurusan Text* =  $'''$ *tx*t\_*no\_telpon.Text* = "" *txt\_masa\_berlaku Text =* 

*Private Suh tidak\_bisa\_isi0* 

*End Sub* 

*Combo\_agama.Enabled* = *False combo\_status. Enabled = False txt\_pengenal Enabled* = *False txt\_nama.Enabled = False txt\_tempat. Enabled* = *False DTPickerL Enabled* = *False txt\_alamat Enabled* = *False txt\_no\_telpon Enabled* = *False txt\_masa\_berlaku Enable* = *False Combo\_status \_Aktif Enabled* = *False End Sub* 

*Private* Sub siap is() *Combo\_agama.Enabled* = *True txt pengenal Enabled True txt\_nama Enabled* = *True txt\_tempat. Enabled* = *True DTPickerL.Enabled* = *Tre txt\_alamat Enabled = True combo\_status.Enabled* = *True txt\_no\_telpon. Enabled* = *True 'txt\_masa\_berlaku Enabled* = *True End Sub* 

*Suh isi combostatut) combo\_status. Clear combo\_status. Addltem "MAHASISWA" combo status. Addlem "DOSEN" combo\_status.Addltem "STAF" combo status. Addltem "UMUM" End Sub* 

Sub isi\_comboagama() *On Error Resume Next 'Combo\_agama.Clear Rsagama MoveFirst While Not Rsagama EOF Combo gama Addle m (Rsagama'agama) Rsagama. Move Next*  fend *On Error Goto 0* 

*'Do Until Rsagama EOE ' Combo\_agama Addltem Rsagamat"agama") ' Rsagama. Move Next 'Loop End Sub* 

*Private Sub tampil0 On Error Resume Next* 

*With RsAnggota Call isi\_comboagama*  *Call isi\_combostatus 'Call carifakjur 'Combo\_agama* = *'agama Combo\_agama* = *agama\_tampil combo \_status* = *'pekerjaan* 

*txt pengenal* = *!no\_pengenal txt nama* =*'nama txt\_tempat* = *'tempat\_lchir DTPickerl* = *'Igl\_lahir txt\_alamat* = *'alarat* 

*txt\_no\_telpon* = *'telpon txt\_masa\_berlaku = !masa\_berlaku Combo\_status\_Akif* = *'status End With End Sub* 

```
Private Sub simpan() 
Rsaturan. Move First 
Rsaturan. Find "aturan = 'perpanjang", adSearchForward. I
```
*If Combo\_agama =*  $^{\text{III}}$  *Or combo\_status = "" Then MsgBox "Inputkan data dengan lengkap dan benar",, "Input Data" txt\_kode. SetFocus Else* 

```
txt_masa_berlaku Text = Date Adat"m". Rsaturan'banyak, Date) 
Call status _anggota 
With RsAnggota 
On Error Resume Next 
  AddNew 
  'kode_Anggota = txt_kode.Text 
  'no pengenal = txt_pengenal Text 
  'nama =txt nama.Text 
  'alamat = txt_alamat.Tiext
  'tempat lahir = txt_tempat. Text 
  'tgl lahir = DTPickerI. Value
  'kode_agama agama 
  'pekerjaan = combo_status.Text 
  'kode _fakultas = Mid(txt_pengenal Text, 3, I) 
  !kode_jurusan = Mid(txt _pengenal. Text, 4, I) 
  'Judul = txt judul. Text 
  'telpon = txa no t, lpon.lext
  'masa_berlaku = txt_masa_berlaku Text 
  'status = status 
  . update 
  . Move First 
End With
```
*Call batal On Error GoTo 0 End If* 

*End Sub* 

*Private Sub batal0) txt\_kode. Enabled* = *True txt\_kode. SetFocus*   $txt$ <sub>*kode.Text* =  $m$ </sub>

*Call tidak\_bisa\_isi* 

*Call bersih* 

*Call kunci\_tombol* 

*Rsagama MoveFirst* 

*End Sub* 

Private Sub edit() *Call siap\_isi* 

*cmd\_edit. Enabled* = *False cmd\_Update.Enabled* = *True cmd \_hpus.Enabled* = *False 'xt\_pengenal SetFocus End Sub* 

*Private Sub update() With RsAnggota On Error Resume Next .Clone 'no\_pengenal* **=** *txt pengenal Tex 'nama* **=** *txt nama Text 'alamat* **=** *txt\_alamat.Text 'tempat\_lahir* **=** *txt\_tempat. Text 'qgl\_lahir* = *DTPicker1 Value 'kode\_agama egama 'pekerjaan* **=** *combo \_status.Text 'kode\_fakultas* = *Mid(txt\_pengenal Text, J, I) !kode \_jurusan* = *Mid(txt\_pengenal Tet, 4, I)*   $'$ *.Judul* =  $txi$  *judul Text <u>'telpon = txt\_no\_telpon. Text</u> 'masa berlaku = txt masa\_berlaku Text 'status Combo status Aktif Text* 

*. update On Error GoTo 0 End With* 

*Call batal cn.d\_batal Enabled* = *False cmd \_edit.Enabled* = *False* 

*End Sub* 

*Private Sub hapus( On Error Resume Next* 

*pesan = MsgBox("Yakin ingin dihapus ?", vbOKCancel, "HApus Record")* 

*If pesan = vbOK Then With. RsAnggota .Delete .MoveFirst End With Else Exit Sub End If* 

*txt\_kode.Enabled = True txt\_kode.SetFocus* 

*Call tidak\_bisa\_isi* 

*Call bersih* 

 $txt$  kode  $=$   $\frac{m}{t}$ 

*cmd batal. Enabled* = *False cmd \_edit.Enabled = False cmd\_hapus. Enabled = False On Error Go To 0* 

*End Sub* 

*Private Sub txt\_tempat\_KeyPress(KeyAscii As Integer) If KeyAscii =* 13 *Then DTPicker*L. *Enabled = True* 

*Combo\_agama Enabled* **=** *True Combo\_agama SetFocus Call isi\_comboagama End If* 

*End Sub* 

zmsammmmzmmmammmmammmmammmmmmmmm *Public Sub kode\_agama0 Rsagama. MoveFirst Rsagama Find "agama=" & Combo\_agama.Tet&", , adearchForward, <sup>I</sup> agama* **=** *Rsogama!kode \_agama End Sub* 

Public Sub tampil\_agama() *Rsagama Find "kode\_agama= " & RsAnggota!kode \_agama &" " ,, adSearchForward, I agama\_tampil* **=** *Rsagama'agama End Sub* 

*Private Sub status \_anggota0* 

*If Len(txt\_masa\_berlakuText)* < *1 Then If Rs Anggota! masa\_berlaku < Date Then status* **=** *"TIDAK" Else status* **=** *"AKTIE" End If Endlf End Sub* 

*Private Sub carifakjur( Rsfakultas. Find "kode\_fakultas* =" + *Mid(txt\_pengenal, 3, 1) + "", , ad'SearchForward, I txt\_fakultas* = *Rsfakultas'fakultas Rsjurusan Find "kode \_jurusan* = " + *Mid(txt\_pengenal, 4, I)* +"",*adSearchForward, I If Rsjurusan'kode\_fakultas* = *Mid(tat\_pengenal. Text, 3, I) Then txt \_jurusan* **=** *Rsjurusan!jurusan Endlf End Sub* 

```
Source code pcda form cari anggca 
Private Sub cb_hapus_Click~ 
On Error Resume Next 
  pesan = MsgBox("Yakin akan dioNSORT ?" bOKCancel, "UNSORT Record") 
  If pesan = vbOK Then
     'RsAnggota Delete 
    'RsAnggota MoveFirst
```

```
RsAnggota Filter "" 
Set DataGridL DataSource = RsAnggota 
'Call format
```
#### *Else*

*txt\_kriteria* = "" *txt\_kriteria.SetFocus cb\_hapus Enabled = False End If txt kriteria* = "" *txt\_kriteria. SetFocus cb\_hapus. Enabled = False On Error Go To 0* 

#### *End Sub*

*Private Sub cb\_keluar\_Click0 Unload Me End Sub* 

*Private Sub Combo1 \_C'icko Select Case Combo* 

*Case "Kode" txt\_kriteria* = " *txt \_kriteria.SetFocus Case "Nama" txt kriteria* = ""

*txt kriteria. SetFocus Case 'Almat" txt kriteria* = "" *txt\_kriteria. SetFocus End Select End Sub* 

*Private Sub Form\_Activate( Set DataGridI. DataSource* = *RsAnggeta 'Call Format Call flied Call jumlah End Snub* 

*Private Sub Form\_Query Unload(Cancel As Integer, UnloadMode As Integer) Unload Me Set frm\_b\_anggota* = *Nothing End Sub* 

*Private Sub Form \_Unload(Concel As Integer) Unload Me End Sub* 

*Private Suh o\_kode\_Click0 RsAnggota Sort* = *"kode\_anggota" End Sub* 

*Private Sub o\_nama\_Click@) RsAnggota Sort* = *"nama" End Sub* 

*Private Sub txt\_kriteria\_KeyPress(KeyAscii As Integer) KeyAscii* = *Ase(UCase(Chr(KeyAscii)))* 

*On Error Resume Next* 

*If KeyAscii* = *13 Then txt\_kriteria. SetFocus txt kriteria.SelStart* = *0 tx*t *kriteria.Sellength* = *Len(txt kriteria.Text)* 

*Select Case Combo Case "Kode Anggota" RsAnggota Find "kode \_anggota like "* + *tx*t *kriteria* + """, *adSearchForward, I Case "No Pengenal" RsAnggota.Find "no\_pengenal like "* + *:c\_kriteria* + """ , *adSearchForward Case "Nama" RsAnggota.Find "nama like " + txt\_kriteria* + ",, *adSearchForward, I Case "Alamat" RsAnggota.Find "alamat like " + txt\_kriteria* + "",, *adSearchForward, I End Selet* 

*If RsAnggora EOF Then* 

*MsgBox 'data yarg anda cari 'iaak ditemukan", bOKOnly* + *vbCritical. "PErearian" RsAnggota.Move First* 

```
txt kriteria.Text = " 
    txt_kriteria.SetFoc us 
    cb_hapus.Enabled = False 
    Else 
    cb_hapus.Enabled True 
  End If 
End If 
On Error GoTo 0
```
*End Sub* 

```
Private Sub filed0 
With Combol 
  .Clear 
  .Addltem "Kode Anggota" 
  .Addltem "No Pengenal" 
  .Addltem "Nama" 
  .Addle m "Alamat" 
End With 
End Sub
```
*Private Sub txt\_kriteria\_Mose Move(Button As Integer, Shift As Integer, X As Single, Y As Single) Select Case Combo/* 

*Case "Kode Anggota" txt\_kriteria.ToolTipTet = "Ketikkan Kode dan tekan enter" Case "Ne Pengenal" txt\_kriteria.ToolTipText = "Ketikkan no pengenal(NIM/NIP/KTP) dan tekan enter" Case "Nama" txt\_kriteria. ToolTipText = "etikkan Nama dan tekan enter" Case "Alamat" txt\_kriteria.ToolTipText "Ketikkan Alamat dan tekan enter"* 

*End Select End Sub* 

*Private Sub jumlah@ lbl\_jumlah Caption* = *RsAnggota.RecordCount End Sub* 

*Sorce code pada form login* 

*Public status As String Private Sub c\_batal\_Click@ Unload Me* 

*FormUtama. Enabled* = *True FormUtama.m\_uti'ity Enabled False FormUtama.m cetak Enabled* = *False FormUtama. m\_logoff. Enabled* = *False FormUtama.m\_login Enabled* = *True End Sub* 

*Private Sub c\_ok\_Click9 RsUser. Find "User\_Name=" & txt\_user.Text & " , , adSearchForward, I*  *If RsUser EOF Then MsgBox "User Anda tidak dikenali....!!!", vbCritical, "User Name" txt\_user.Text* = "" *txt\_pass Text* = "" *txt\_user SetFocus Else If tt\_pass.Text* = *RsUser!Password Then FormUtama Enabled* **=** *True* 

*'FormUtama.Show nama* **=** *RsUser!User\_name status* **=** *RsUser!Sts\_User* 

*Call hak Call masuk FormUama.m\_logo~f. Enabled* = *True FormUtama.m\_login. Enabled = False FormUtama. mnuUbah Enabled* **=** *True* 

*FormUtama m\_master.Enabled* **=** *True FormUtama.m\_utility. Enabled* **=** *True*   $Formulaman$  cetak. Enabled =  $T$   $e$ 

*Unload Me Else MsgBox "Password Anda Salah!!!", bCritical, "Password"*   $txt$  *pass.Text* =  $m$ *xt\_pass. SetF oc:us End If End If* 

*End Sub* 

*Private Sub Form\_Load() txt\_user.Text* =  $m$ *txt\_pass.Text* =  $m$ *Load FormUtama FormUtama.Show FormUtama.Enabled* **=** *False Erd Sub* 

*Private Sub hak@) Select Case status Case "ADMINISTRATOR" FormUtama.m\_utility. Enabled* **=** *True Form!/tama.m cetak. Enabed = True Case "OPERATOR" FormUama.m\_utility.Enabled* **=** *False* 

*End Select* 

*End Sub* 

*Private Sub Form\_QueryUnload(Cancel As Integer, UnloadMode As Integer)* 

*Unload Me Set frm*  $log m =$  *Nothing End Sub* 

Private Sub txt\_pass\_KeyPress(KeyAscii As Integer) *If KeyAscii* = *13 Then c\_ok\_Click End If End Sub* 

*Private Sub txt\_user\_KeyPress(KeyAscii As Integer) KeyAscii* = *Asc(UCase(Chr(KeyAscii))) lf KeyAscii* = *13 The txt\_pass.SetFocus txt\_pass.SelStart* = *0 txt\_pass.SelLength* = *Len(txt\_pass) End If End Sub* 

Private Sub masuk() *FormUtama.Timer.Interval* = *0 FormUtama.TirerL.Enabled* = *False kata* = *"User: "* + *nama* + " *Status: "* + *status FormUtama StatusBarL.Panels(I).Text = kata End Sub* 

*Sorce code pada form Tambah user* 

*Private Sub cmd\_Batal\_Click0 Call gak\_bisa* 

*cmd\_simpan. Enabled* = *False cmd Update.Enabled = False*   $cmd$  *edit<sub>1</sub>c* $rad = F$ *d* $se$ *cmd \_batal Enabled* = *False cmd \_hapus. Enabled* = *False* 

*txt\_user.Text =*  $m$ *txt\_password. Text* =  $^{\text{nm}}$ *txt\_user.Enabled* = *True Combo\_status.Clear* 

End Sub

*Private Sub cmd\_edit\_Click0 cmd\_simpan Enabled False cmd edit.Enabled* = *False cmd\_hapus. Enabled* = *False* 

*cmd\_Update.Enabled* = *True cmd\_batal Enabled* = *False* 

*txt\_user.Enabled* = *False txt\_password Enabled* = *True* 

```
txt_passwordSelLength = Len(txt password.Text) 
txt _password SeFocus 
Combo_status. Enabled = True 
End Sub
```
*Private Su' cmd\_h pus\_Click( pesan = MsgBox("Yakin ingin enghapue"?", b''esNo, "Hamus Data") If pesan* = *vbYes Then RsUser Delee txt\_user.Set Focus txt\_user.Text* =  $"$ *txt\_password Text = "" Combo\_status.Clear* 

*cmd\_hapus.Enabled* = *False cmd\_edit. Enabled* = *False cmd\_simpan Enabled* = *False cmd\_batal Enabled* = *False Else txt\_user SetFocus End If End Sub* 

*Private Sub cmd\_simpan\_Click() If txt\_password Text = "" Or Combo\_status ="" Then MsgBox* "Isi *data dengan lengkap", vbOKOnly* + *vbCritical, "USer" txt\_password SetFoc us Else* 

*jawab* = *MsgBox("Apakah Anda yakin akan menyimpan data" & txt\_user.Text & " Ke Database user ?", vbYesNo* + *vbQuestion, "Simpan User")* 

 $If$   $javab = v$ *bYes Then With Rs∪ser .AddNew 'user\_name = txt\_user. Text 'Password = txt\_password Text 'sts\_user* = *Combo\_status Text . update End With End If* 

*Call bersih* 

*txt\_user.SetFocus* 

*cmd\_simpan Enabled* = *False cnd\_iatal Enabled* = *False Set DataGrid1 DataSource* = *RsUser Call format End If End Sub* 

*Private Sub cmd\_tutup Click() Unload Me Set frm\_tambah\_user* = *Nothing*  *End Sub* 

*Private Sub cmd\_Update Click() With RsUser .Clone 'user\_name* = *txt\_user 'Password* = *txt\_password 'sts\_user* = *Combo\_status . update End With* 

*txt\_user.Enabled* = *True txt\_user.SetFocus txt\_user.Text*  $=$   $m$ *txt\_password.Text* =

*Combo\_status.Clear* 

*Call gak\_bisa cmd batal Enabled* = *False cmd\_Update Enabled* = *False* 

*End Sub* 

*Private Sub Combo\_status\_KeyPress(KeyAscii As Integer) If KeyAscii* = *1*3 *Then If RsUser. EOF Then cmd \_simpan\_Click Else cmd\_Update\_Click End If End If End Sub* 

*Private Sub Form \_Activate( Call status* 

*Call bersih* 

*cmd\_simpan Enabled* = *False cmd\_bctal Enabled = False cmd edit Enabled = False emd U'pate Enabled False cmd\_hapus Enabled False* 

**Set DataGrid1**. DataSource = RsUser

Call format *End Sub* 

*Private Sub Form\_QueryU'nload(Cancel As Integer, UnloadMode As Integer) Unload Me Set frm\_tambah\_user* = *Nothing End Sub* 

*Private Sub status@ Combo\_status.AddItem "ADMINISTRATOR" Combo\_status. Addlem "OPERATOR" Combo\_status.AddItem "USER" End Sub* 

*Private Sub tampilQ On Error Resume Next* 

*Combo\_status.Clear* 

*Call status* 

*With RsUser txt user.Text* **=** *!user name txt\_password Text = 'Password Combo\_status.Text* **=** *!sts\_user End With End Sub* 

*Private Sub gak\_bisa0 txt\_password Enabled* = *False Combo\_status. Enabled* **=** *False End Sub* 

*Private Sub tt\_password\_KeyPress(KeyAscii As Integer) If KeyAscii* = *13 Then If txt\_password Text* = "" *Then txt password SetFocus Else Combo\_status.SetF ocus End If End If End Sub* 

*Private Sub txt user Change() If Len(txt\_user Text)* < *1 Then Exit Suh*  End *If* 

*RsU'ser Find "User name " & tt user.Text* & "*ad'SearchForward, I* 

*If Not RsUser. EOF Then Call tampil* 

*cmd\_simpan Enabled = False cmd\_edit Enabled = True cmd\_hapus.Enabled* **=** *True* 

*Call gak\_bisa Else txt\_password.Text* = ""

*cmd\_edit.Enabled* **=** *False* 

*cmd\_Update. Enabled* = *False cmd\_hapus. Enabled* = *False* 

*txt\_password Enabled* **=** *True Combo\_status. Enabled* **=** *True* 

*Combo\_status.Clear Call status End If End Sub* 

## Private Sub txt\_user\_KeyPress(KeyAscii As Integer) *KeyAscii* = *Ase(UCase(Chr(KeyAscii)))*

*If KeyAscii* = *1*3 *Then txt\_user.Text = UCase(txt\_user. Text) If txt* user.Text =  $" " Then$ *txt\_user. SetFocus Else RsUser. Find "User\_name=""* **+** *txt\_user.Text* + "", *adSearchForward I If Not RsUser. EOF Then Call tampil cmd\_simpan. Enabled* **=** *False cmd\_edit Enabled* **=** *True cmd\_hapus.Enabled - True Call gak\_bisa Else txt password SetFocus txt password Enabled* **=** *True txt password Text* = "" *Combo\_stotus. Enabled* **=** *True cmd\_simpan Enabled* **=** *True cmd\_batal Enabled = True cmd\_edit Enabled* **=** *False cmd\_Update Enabled = False cmd\_hapus. Enabled* **=** *False End If* 

*End If End If* 

*End Sub* 

*Private Suh bersih() txt\_user. Text* =  $^{\prime\prime\prime\prime}$ *txt\_password Tert* = <sup>m</sup> *Combo\_status.Clear End Sub* 

*Private Sub format() DataGrid1 Width* = *5800* 

*DataGridl.Columns(0).Width* = *1500 DataGrid1. Columns(I).Width = 2000 DataGrid*I.*Columns(2).Width* = *<sup>2000</sup> End Sub* 

*Source code pada form Tampilan* 

*Private Sub cmd\_tutup\_Click@) Unload Me Set frmtampilan* = *Nothing End Sub* 

*Private Sub cmdOK\_Click@ FormUtama.Image L.Picture* **=** *Image l.Picture End Sub* 

*Private Sub Dir!\_Change0 FileL.Path = Dir1.Path End Sub* 

*Private Sub Drivel\_Change0 Dir1.Path* **=** *Drivel.Drive End Sub* 

*Private Sub File I\_Click gbr* = *FileLPah & "/" & File1.File Name Image L.Picture* = *LoadPicture(gbr) Image L.Height* = *3800 Image1. Width = 4000 frmtampilan Caption* = " + *gbr* + " *End Sub* 

*Private Sub Form \_QueryUnload(Cancel As Integer, UnloadMode As Integer) Unload Me Set frmtampilan* **=** *Nothing End Sub* 

#### *Sorce Code pada Form Transaksi*

*Private Sub cb\_kode\_buku\_Click0 If o pin jam. Value = True Then RsBuku Find "kode\_buku " & cb\_kode\_buku &"", , ad'SearchForward, I* 

*If Not RsBuku EOF Then Ibl\_judul.Caption* **=** *RsBuku!Judul*   $1bl$ <sub>Status.Caption = RsBuku! status</sub>

*DTPickerL.Enabled = True DTPickerL Set ocus cmd \_proses.Enabled = True End If* 

*Elself o\_kembali Value* = *True Then RsBuku Find "kode\_buku" & cb\_kode buku&"", , adSearchForward, I If Not RsBuku EOF Then lbl\_judul. Caption = RsBuku! Judul lb\_status.Caption* **=** *RsBuku!'staus* 

*DTPiekerI Enabled* = *True DT Picker1.SetF ocus cmd proses.Enabled* **=** *True End If* 

## End Sub

Private Sub cb\_kode\_buku\_Change() *If o\_pin jam. Value = True Then If o pinjam Value = True Then*<br>*If o pinjam Value = True Then*<br>*If Len(cb\_kode\_buku) < 15 1 If Len(cb\_kode\_buku) 15 Then d* If<br>Buku Fir *End If RsBu*ku *Find "kode\_buke"" & cb\_kode\_buku&"", , adSearchForward, If Not RsBuku EOF Then lbl\_judul Caption* = *RsBuku!Judul DTPickerL.Enabled = True*<br>*DTPicker L.SetFocus*<br>*cmd\_proses Enabled = True DTPicker L. SetFocus cmd \_proses. Enabled* **=** *True Call cmd proses\_Click Else MsgBox "Buku dengan kode " & cb\_kode\_buku & " belum terdaftar" vbOKOnly* + *vb Information, "Kode Bukau" cb\_kode\_buku SetFocus cb\_kode\_bukuTent = "" lbl\_judul* Caption ="" *lb!\_status.Caption* = *DTPiekerI. Enabled* = *False cmd \_proses. Enabled* **=** *False End If Elself o\_kembali Value =*  $Time$  *Then If Len(cb\_kode\_buku)* < *15 Then Exit Sub End If RsBuku Find "koae\_buku" & cb\_kode\_buku&"", , adSearchForward, I If Not RsBuku EOF Then* 

*DTPickerL. Enabed* = *True DTPickerL. SetFocus lbl\_judul.Caption* = *RsBuku!Judul lb!\_status.Caption = RsBku!status cmd\_proses.Enabled = True* 

#### *Else*

*MsgBox "Buku dengan kode " & cb\_kode\_buku & " belum terdaftar", vbOKOnly* +  $vblnformation$ , " $kODE$   $bUKU$ " *cb\_kode\_bul.u SetFocus cb\_kode\_buku Text ="" lbl\_judul Caption* ="" *lbl* status.Caption = "" *DTPickerL. Enabled* = *False cmd proses. Enabled = False* 

```
End If 
End If 
End Sub
```

```
Private Sub cb_kode_buku_GotFocus0 
If o_kembali Value = True Then 
  RsPeminjam. Find "kode_Anggota=" + tt_no_anggota + "", adearchForward, I 
  If Not RsPeminjam.EOF Then 
    RsPeminjam. Filter = "kode_Anggota=" + tt_no_anggota + "" 
    cb_kode_buku.Clear
```

```
Do While Not RsPeminjam. EOF = True 
    cb_kode_buku.Addlte m (RsPeminjam!kode_buku) 
    RsPeminjam. Move Next 
  Loop 
Else
```
*Private Sub cb\_kode\_buku\_KeyPress(KeyAscii As Integer)* 

*Call bersih* 

*Call tidak\_siap\_isi End If End If* 

*End Sub* 

```
KeyAscii = Asc(UCase(Chr(KeyAscii))) 
If o_pinjamn. Value = True Then 
  If KeyAscii = 13 Then 
    RsBuku Find "kode_buku" & eb_kode_buku&""",, adSearchForward, I 
    If ReBuku EOF Then 
       If cb_lode_buku ="" Then 
         MsgBox "Pilih dulu kode buku yang akan di[pinjam", vbOKOnly + vblnformation, 
"Kode Buku" 
         cb_kode_buku SetFocus 
         cmd proses.Enabled = False 
       Else 
         MsgBox "Buku dengan kode " & cb_kode_buku & " belum terdaftar", vbOKOnly + 
vb Information, "Kode Buku" 
         cb_kode_buku SetFocus 
         cb_kode _buku.Text = "" 
         Ibl judul Caption = ""
         lbl_status. Caption 
         DTPickerL.Enabled = False 
         cmd_proses.Enabled = False 
       End If 
    End If 
  Elself o_kembali. Value = True Then 
    If keyAscii = 13 Then 
       RsBuku Find "kode_buku =" & cb_kode_buku & "", , adSearchForward, I 
       If RsBuku EOF Then 
         If cb_kode_buku = "" Then 
           MsgBox "Pilih dulu kode buku yang akan dikembalikan", vbOKOnly + vblnformation,, 
Kode Buku"
```
 $cb$  *kode buku*. SetFit.cus

```
cmd_proses.Enabled = False 
          Else 
            MsgBox "Buku dengan kode " & cb_kode_buku & " belum terdaftar", vbOKOnly + 
vbln formation, "Kode Buku"
            cb_kode_buku SetFocus 
            'cb_kode_buku Text 
            lbl_judul Caption ="" 
            lb!_status.Caption = " 
            DTPickerL Enabled False 
            cmd_proses. Enabled = False 
         End If 
       End If 
    End If 
  End If 
End If 
End Sub 
Private Sub emd_kelua_Click0 
Unload Me 
  Set frmtransaksi = Nothing 
End Sub
```

```
Private Sab cmd_proses_Click9 
If o_pinjam. Value = True Then 
  If cb_kode_buku = " " Then 
    MsgBox "Pilih buku yang akan dipinjam". vbOKOnly + vbInformation, "Kode Buku" 
     cmd_proses. Enabled = False 
     cb_kode_buku SetFocus 
  Else 
     If lbl_status = "ADA" Then 
       RsBuku Find "kode_buku" + cb_kode_buku + ",, adSearchForward, I 
       If RsBuku EOF Then 
         MsgBox "Kode buku tidak ditemukan", vbOKOnly + vbInformation, "Kode Bukt" 
         cmd_proses. Enabled = False 
         cb kode buku SetFocus 
       Else
```
*With RsPeminjam* 

#### *.AddNew*

*''kode perinjaman* **=** *Now 'kode\_anggota* **=** *txt\_no\_anggota 'kode\_buku* **=** *cb\_kode\_buku '4gl \_pinjam* **=** *DTPieker1Value 'status "KELUAR" . update End With* 

*With RsCekPinjam* 

*AddNew ''kode \_cek* **=** *Now 'kode\_anggota* **=** *txt\_no\_anggota* 

```
'kode buku = cb kode buku 
        '4gl_p'njam = DTPicker1.Value 
        !status "KELUAR" 
        .update 
      End With 
      With RsBuku 
        .Clone 
        !status = "KELUAR" 
         .update 
        lb_status = RsBuku!status 
        End With 
        cb_kode_buku SetFocus 
         txt_no_anggota. Enabled = False 
         'DTPiekerL. Erabled= False 
      End If 
         RsPeminjam. Filter "kode_Anggota=" + txt_no_anggota + """ 
         Set DataGridL DataSource = RsPeminjam 
         lbl_jumlah.Caption = RsPeminjam. RecordCount 
    Else 
      MsgBox "buku dengan kode " & cb_kode_buku & " telah dipinjam" 
      cb_kode_buku SetFocus 
      cmd_proses.Enabled = False 
    End If 
  Endlf 
Elself o_kembali.Value = True Then 
  If cb f tode_buku = "" Then
    MsgBox "Pilih buku yang akan dikembalikan", vbOKOnly + vblnformation, "Kode Buku" 
    cmd proses. Enabled = False 
    cb kode buku SetFocus 
  Else
```
*RsPeminjam Find "kode bukt "* **+** *ch kode bukw* **+"", ,** *adSearchForward, I If RsPeminjam. EOF The MsgBox "Kode buku tidak ditemukan", vbOKOnly* + *vbInformation, "Kode Buku" cb\_kode\_buku.SetF ocus cmd\_proses.Enabled* = *False Else* 

*RsPeminjam. Find "kode\_Anggota="* **+** *xt\_no\_anggota* +""", , *adSearchForward, l If Not RsPeminjam EOF Then 'RsAnggota. Find "Kode\_Anggota="* + *txt\_no\_anggota* + ",, *adSearchForward, I* 

*'kerja* **=** *RsAnggota'pekerjaan Call proses* 

*RsCekPinjam Find "status"* **+** *Ibl \_status* + "",, *adSearchForward, I If Not RsCekPinjam. EOF Then If lbl\_status* = *RsCekPinjam!'status Then With RsCekPinjam .Clone 'status* **=** *"ADA"* 

```
'rgl_kembali = DTPicker1Value 
                'denda = de nda 
              . update 
              End With 
           End If 
         Endlf 
         With RsPeminjam 
         . Delete 
         .Move First 
         End With 
         Do While Not RsBukuEOF = True 
            cb_kode_buku Addlem (RsBuku!kode_buku) 
            RsBuku Move Next 
         Loop 
         RsBuku Find "kode_buke=" + cb_kode_buke + "",, adSearchForward, I 
         If Not RsBuku EOF Then 
            With RsBuku 
            .Clone 
            !status -- "ADA" 
            .update 
            End With 
         Endlf 
       cb_kode_buku. Clear 
       cb_kode_buku Enabled = True 
       cb_kode_buku SetF ocus 
       Ibl_catatan.Caption = "" 
    Endlf 
    lbl_jumlah Caption = RsPeminjam RecordCount 
  Endlf 
End If 
End If 
End Sub
```
*Private Sub cmd\_tambah\_Click0 Call bersih* 

*Call tidak \_siap\_isi cb\_kode\_buku Clear Ena Sub* 

*Private Sub Form\_Activate( DTPicker1Value* = *Date* 

*Call cekbulan* 

*Call bersih* 

*Call tidak\_siap\_isi* 

*lbl \_catatan Caption* = ""

*End Sub* 

*Private Sub Form\_Load0 'Call BukaDatabase End Sub* 

*Private Sub Form \_QueryUnload(Cancel As Integer, UnloadMode As Integer) Unload Me Ser frmtransaksi* = *Nothing End Sub* 

*Private Sub Form\_Unload(Cancel As Integer) Unload Me End Sub* 

*Private Sub o kembali Click9 If o\_kembali Value = True Then Call bersih* 

*Call tidak\_siap\_isi* 

*cb\_kode\_buku Clear RsPeminjam Filter* = "" *End If* 

*End Sub* 

*Private Sub o\_pinjam\_Click0 If o pinjan Value - True Then Call bersih* 

<sup>C</sup>*all tidak\_siap\_isi* 

*cb kode buku Clear* 

*RsPeminjam. Filter = "" Endlf End Sub* 

*Private Sub tt\_no\_anggota \_KeyPress(KeyAscii As Integer)*  KeyAscii - Asc(UCase(Chr(KeyAscii)))

*If o pinjam Value True Then lf NeyAscii 13 Then RsAnggota Find "kode\_anggota=" & tt\_no\_anggota & ", , adSearchForward, 1 If Not RsAnggota EOF Then If RsAnggota'masa\_berlaku* **<** *Date Then laaa = Date Difft"d", RsAnggota'masa\_berlaku, Date) MsgBox "Kartu anggota telah kadarluarsa !!! selama " & lama & " Hari," txt\_no anggota SetFocus txt\_no\_anggota.Text =*  $"$ *Else lbl\_nama.* Caption  $=$   $***$ *lbl\_nama.Caption* **=** *RsAnggota'nama* 

```
cb _kode_buku Enabled = True 
         cb kode buku SetFocus 
         If cb_kode_buku<>"" Then 
            RsBuku MoveFirst 
            Do While Not RsBuku EOF = True 
              cb_kode_buku Addltem (RsBuku!kode_buku) 
              RsBuku Move Next 
            Loop 
         Else 
         RsBuku Move First 
         Do While Not RsBuku EOF = True 
         cb_kode_buku Addlem (RsBuku!kode_buku) 
         RsBuku Move Next 
         Loop 
         RsPemin<sub>l</sub>am. Filter = "kode<sub>l</sub> Anggota=" " + txi<sub>l</sub> no<sub>l</sub> anggota + "Set DataGridI. DataSource = RsPeminjam 
         lb!_jumlah. Caption = RsPeminjam. RecordCount 
         End If 
       End If 
    txt_no _anggota. Enabled = False 
    Else 
       MsgBox "Nomor anggota belum terdaftar !!!", vbOKOnly + vblnformat'or, "No. Anggot" 
       txt_no_anggota. SetFocus 
       txt_no_anggota.Text = " 
       Ibl_nama.Caption = "" 
     End If 
  End If 
Elself o _kembali.Value = True Then 
  If KeyAscii = 13 Then
```
*RsPeminjam. Find "kode\_Anggota" & txt\_no\_anggota &",, adSearchForward, If Not RsPeminjam. EOF Then* 

#### *'End If*

*RsAnggota Find "kode\_Anggota=" & tt\_no\_anggota & "",, adSearchForward, I If Not RsAnggota.EOF Then kerja* = *RsAnggota'pekerjaan* 

*'Call proses lb! nama.Caption = RsAnggota!nama* 

#### *End If*

 $'RsPeminjam. Filter = "kode. Anggota=" " + txt no. anggota + "m"$ *cb \_kode\_buku Enabled = True cb\_kode\_buku SetFocus* 

*RsPeminjam. MoveFirst Do While Not RsPeminjam EOF = True cb\_kode\_buku.Addltem (RsPeminjam!kode\_buku) RsPeminjam Move Next Loop Set DataGridL. DataSource* **=** *RsPeminjam lb!\_jumlah.Caption* **=** *Rseminjam RecordCount Call format* 

*Else MsgBox "Nomor anggota tersebut belum meminjam", vbOKOnly* **+** *vblnformation, "no anggota" txt no anggota SetFocus txt\_no\_anggotu*.Text = "" *lb!\_nama.Caption* = "" *End If End ff End ff End Sub* 

*Private Snb bersih() txt\_no\_anggota.Text* = "" *trxt\_no\_anggota Enabled* **=** *True txt\_no\_anggota. SetFocus cb\_kode\_buku Clear lbl\_nama Caption* = "" *lbl judul Caption* ="" *lbl\_statusCaption* =  $m$ *lbl\_jumlah.Caption* = ""

*End Sub* 

*Private Sub tidak\_siap\_isi0 DTPickerL.Enabled* = *False cb\_kode \_buku Enabled = False cmd proses.Enabled* **=** *False End Sub* 

*Private Suh eekbulant) Select Case Month(DTPickerl Value) Case I* 

*lb!\_tgl\_transaksi* = *Day(DTPickerL Value) &"-" & "Januari" &"" & Year(DTPicker1. Value) Case 2* 

*lbl\_1gl\_transaksi* = *Day(DTPiekerL Value) &"" & "Februari" &"-" & Year(DTPieker1Value) Case 3* 

*lb!\_tgl\_transaksi* = *Day(DTPickerL.Value) & "-" & "Maret" &"-" & Year(DTPicker1. Value) Case 4* 

*lb!\_tgl\_transaksi* = *Day(DTPickerL Value) &"-" & "April" & "-" & Year(DTPicker1. Value) Case5* 

*ll\_tgl\_transaksi Day(DTPiekerL Value)&"-" R "Mei" & "-" & Year(DTPicker1. Value) Case 6* 

*lbl\_tgl\_transaksi = Day(DTPickerlValue) &''-" & "Juni" & "-" & Year(DTPickerl. Value) Case* **7** 

*lb!\_tgl\_transaksi* = *Day(DTPickerL.Value) & -" & "Juli" & "" & Year(DTPicker1. Value) Case 8* 

*lb!\_tg!\_transaksi* = *Day(DTPickerL.Value) &"-" & "Agustus" &"-" & Year(DTPicker1. Value) Case 9* 

*lb!\_tgl\_transaksi* = *Day(DTPickerL.Value) & "-" & "September" & "-" & Year(DTPicker. Value)* 

*Case I0* 

*lbl\_igl\_transaksi* = *Day'DTPiekerL.Value) & "-" & "Okober" & " -" & Year(DTPicker1. Value) Case I I* 

*lbl\_tgl\_transaksi* = *DaDTPicker1Value) & "-" & "November" & "-" & Year(DTPiekerI Value) Case 12 lb!\_tgl\_transaksi* = *Day(DTPickerL.Value) & "-" & "Desember" & "-" & Year(DTPicker1. Value) End Select End Sub* 

*Private Sub proses() 'Is Anggora. Find "kode\_anggota=" & tt\_no\_angg.ta&"",, adSearchForward, I* 

*'If RsAnggota'pekerjaan* = *"DOSEN" Then* 

*'Rsaturan Find "aturan 'lama sewa dosen"", adSearchForward, I* 

¥ *If (Day(DTPickerL Value) - Day(RsPeminjam!tg!\_pinjam))* > *Val(Rsaturan!banyat) Then 'Rsaturan.'banyak Then* 

*lamasewa* = *(Day(DTPickerL.Value) - Day(RsPeminjam'tgl\_pinjam)) Val(Rsaturan!'banyak)* 

*Rsaturan Find "aturan= 'denda dosen"", , adSearchForward, I* 

*MsgBox "Pengembalian buku terlambat " & lamasewa & " Hari" & Chr(13) & "Denda* =" *& lamasewa Rsaturan!banyak & " Rupiah"* 

 $RsP$ *eminjam. Filter = "kodeanggota=" + txt\_no\_anggota* + ""

*End f* 

*'End!f* 

*If kerja* = *"MAHASISWA" Then* 

*Rsaturan. Find "atur on ='lama sewa mahasiswa"", adSearchForward, I* 

*If* (Day(DTPickerlValue) - Day(RsPeminjam!tgl\_pinjam)) > Val(Rsaturan!banyak)

*Then* 

*lamasewa* = *(Day(DTPickerL. Value) - Day(RsPeminjam'tgl\_pinjam))* 

*Val(Rsaturan!'banyak)* 

*Rsaturan Find "aturan 'denda mahasiswa"", adSearchForward, I denda* **=** *lamasewa Rsaturan!banyak* 

*MsgBox "Pengembalian buku terlambat " & lamasewa &" Hari" & Chr(13) & "Denda " & denda & " Rupiah"* 

*lb! catatan Caption* **=** *"Pengembalian buku terlambat " & lamasewa & " Hari" &* 

*Chr(13)*  $\&$  "Denda = "  $\&$  *lemasewa \* Rsaturan!banyak*  $\&$  *" Rupiah"*  $RsPeminjam. Filter = "kode. Anggota = " + txi no. anggota + ""$ *End If <i>End If* 

*If kerja* = *"DOSEN" Then* 

*Rsaturan. Find "aturan ='lama sewa dosen"", , adSearchForward, I If (Day(DTPicker1 Value) - Day(RsPeminjam!tgl\_pinjam))* > *Val(Rsat.aran!banyak)* 

*Then* 

*lamasewa* = *(Day(DTPicker.Value) - Day(RsPeminjam!tgl\_pinjam))* 

*ValtRsaturan!banyak)* 

*Rsaturan Find "aturan 'de nda dosen"", , adSearchForward, I*   $denda =$  *lamasewa* \* Rsaturan! banyak

*MsgBox "Pengembalian buku terlambat" & lamasewa & " Hari" & Chr(13) & "Denda " & denda & " Rupiah"* 

*lb! catatan Caption* **=** *"Pengembalian buku terlambat " & lamasew & " Hari" & Chr(13) & "Denda* =" *& lamasewa Rsaturan!banyak &" Rupiah"* 

*RsPeminjam Filter* **=** *"kode Anggota="* **+** *txt\_no\_anggota* + "" *End If* 

# **RIWAYATHIDUP**

## **Data Pribadi**

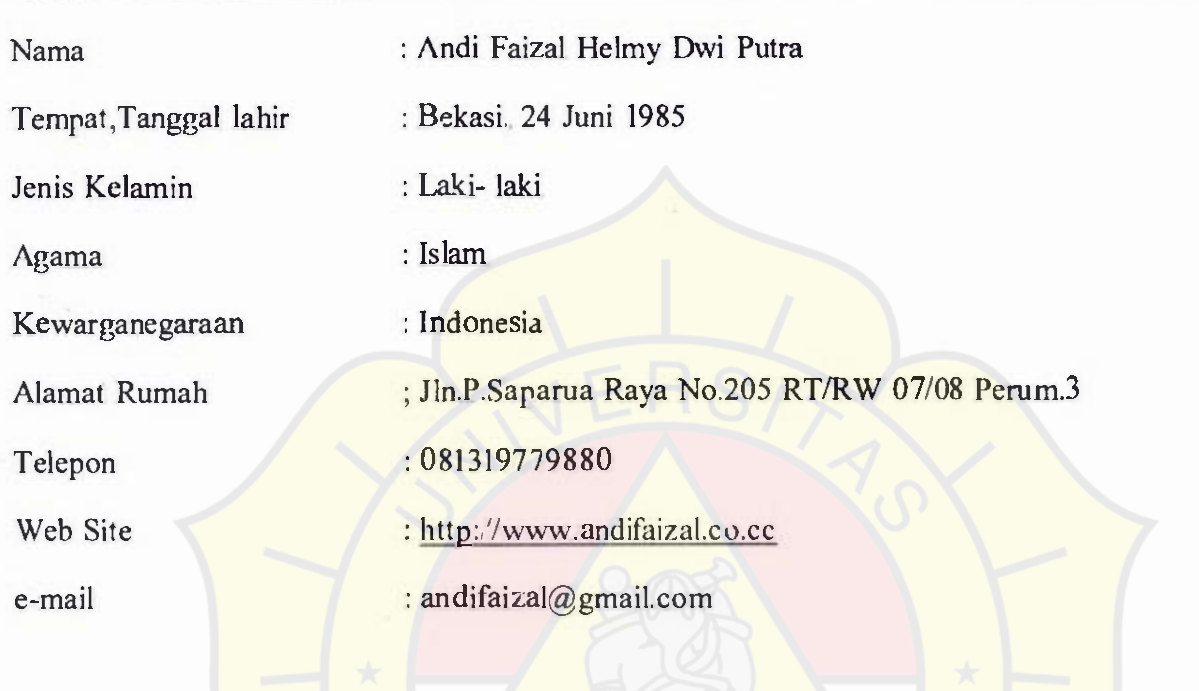

# **Pendidikan Formal**

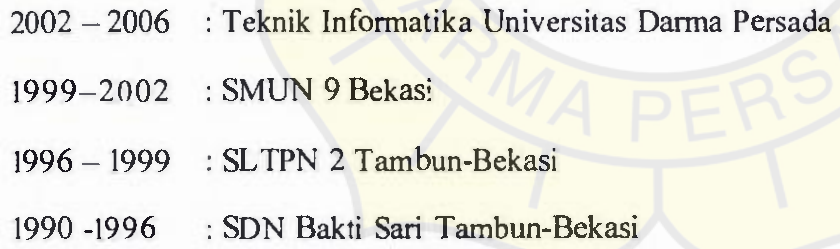

# **Pengalaman Kerja**

September 2003 - Juli 2006

Asisten Dosen Fakultas Teknik Universitas Darma Persada

 $\sim$